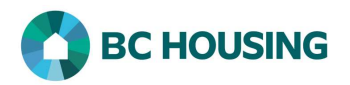

## How to Add a Case Management Record

There are 4 components to a Case Management Record: Details, Sessions, Documents and Case Comments. Once the Details are added (i.e. the goal/desired outcome) then a user can navigate to any of the other 3 components to add associated records.

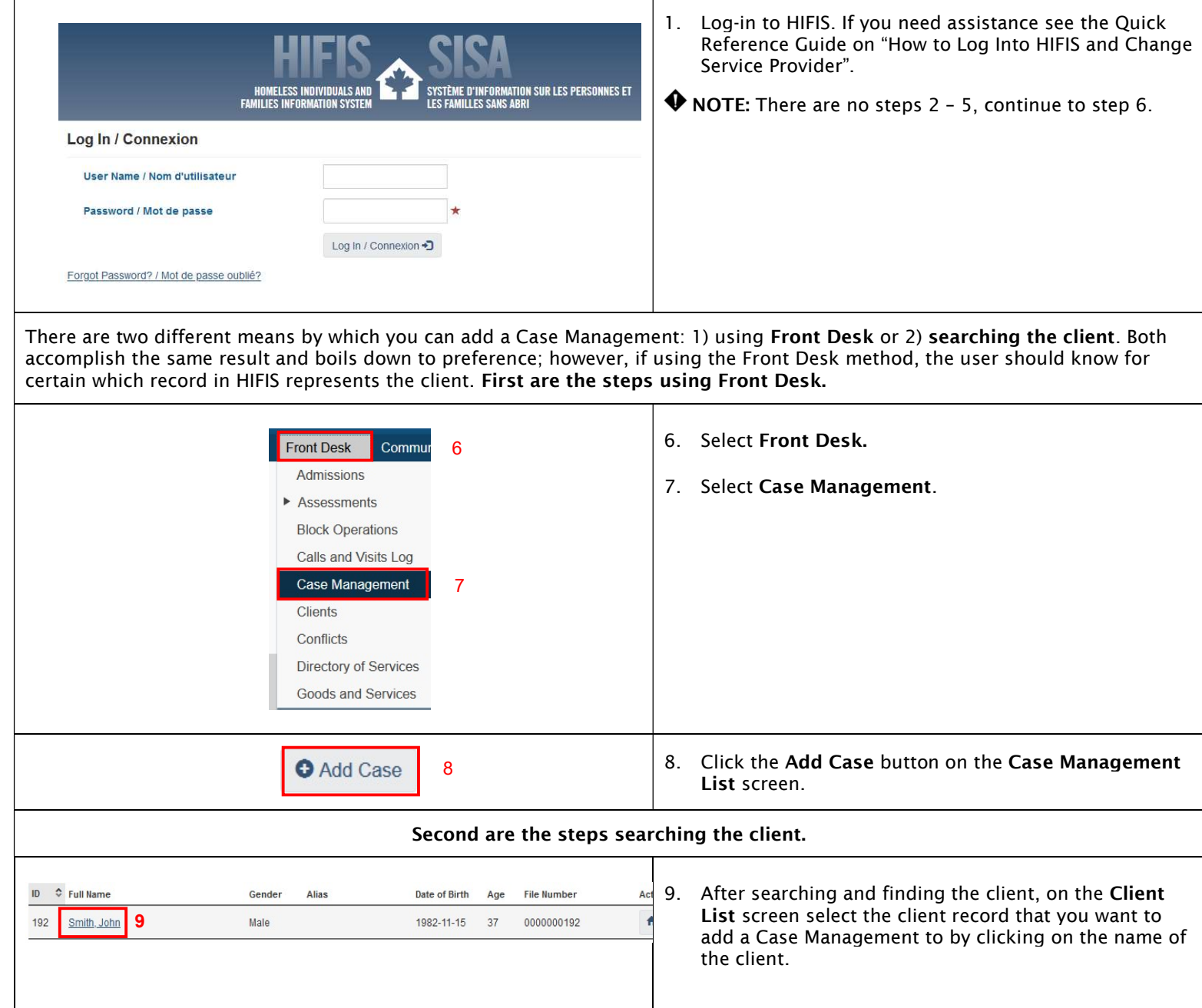

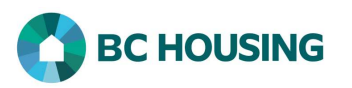

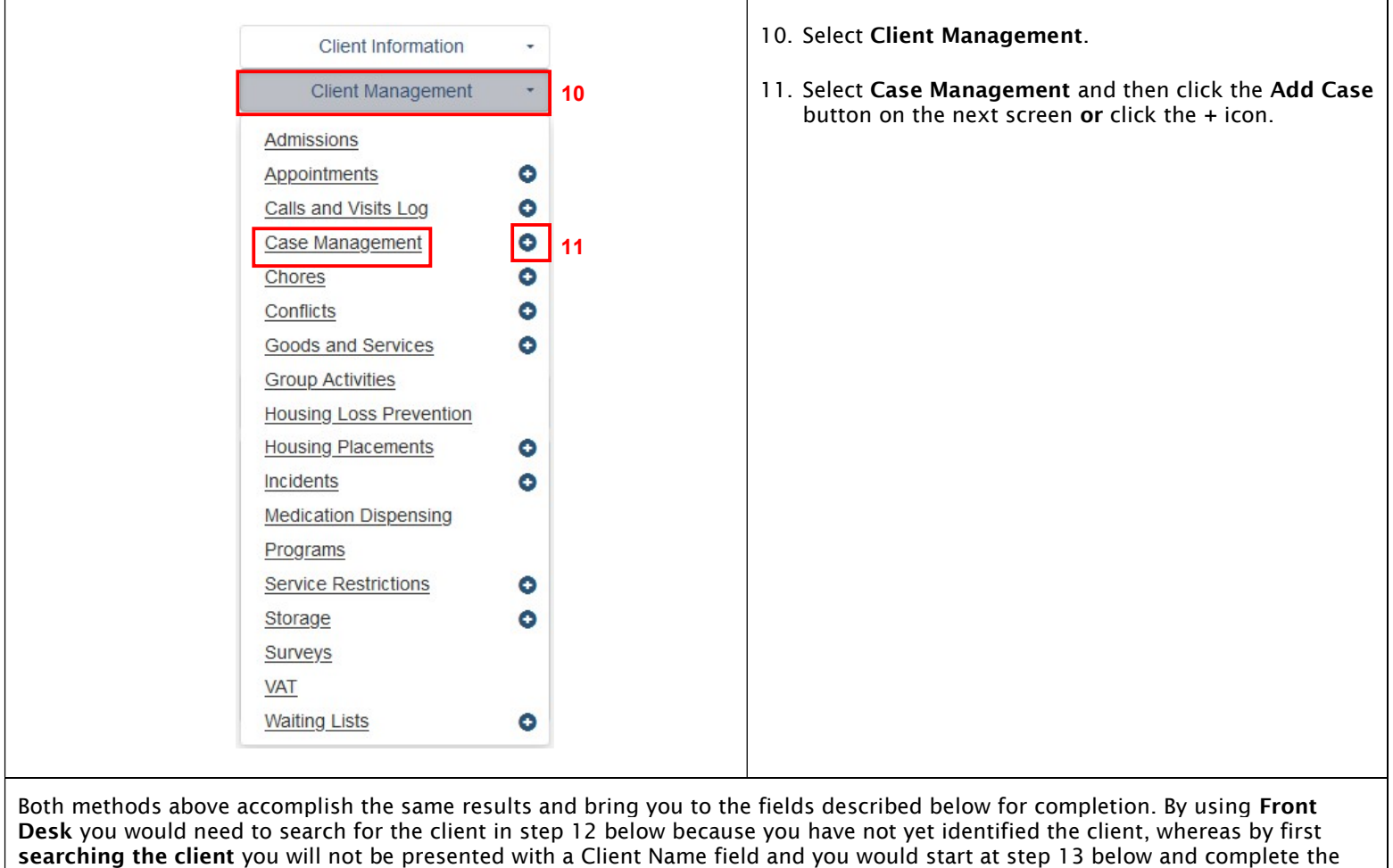

## searching the CII<br>remaining fields.

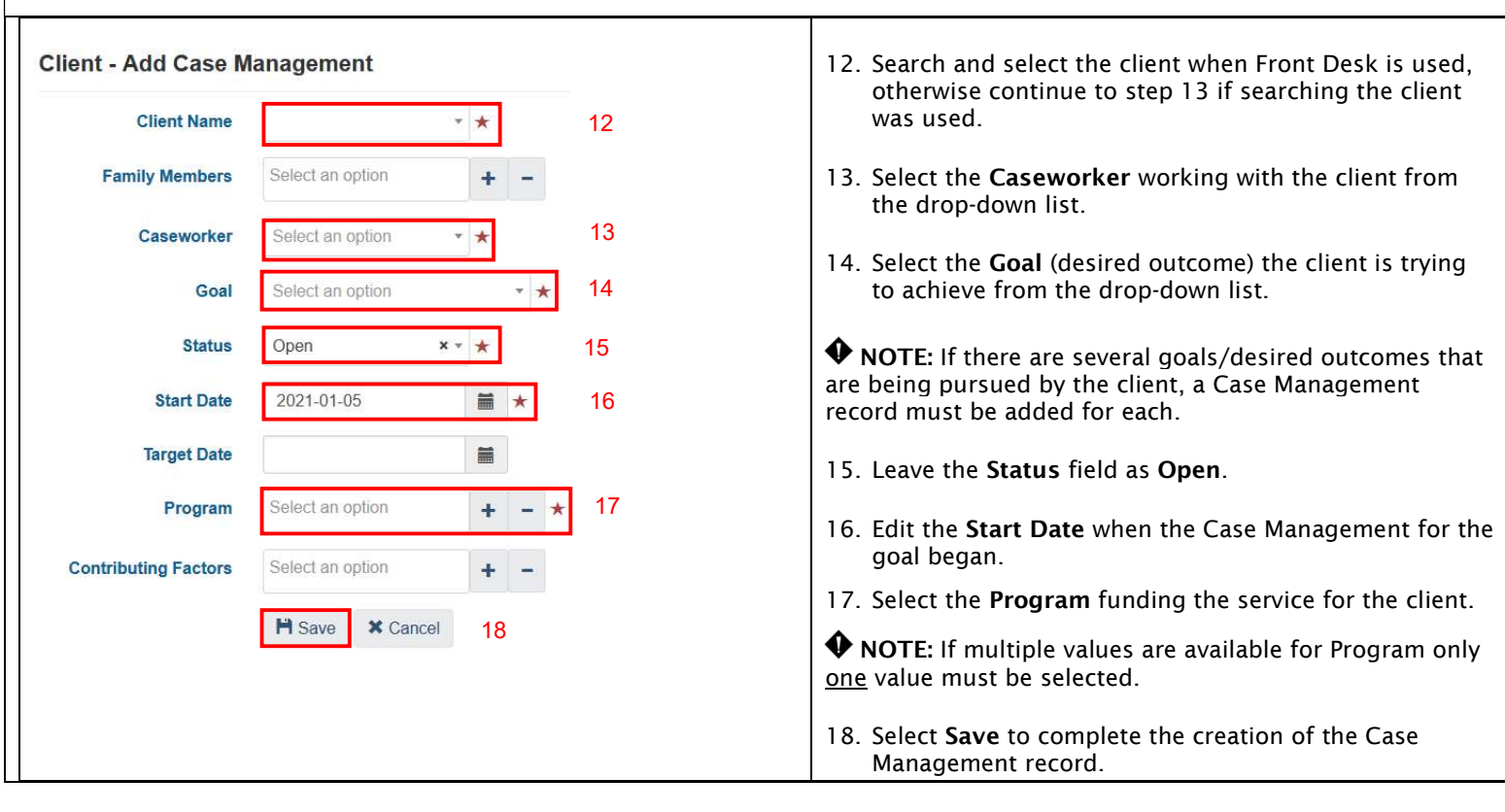

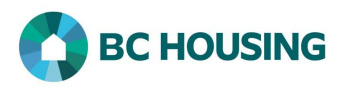

## Entering a Session

A Session may be added within each Goal or, if the client has multiple goals, a Session may be added for multiple goals from the Case Management List screen. This Guide Sheet will only discuss adding a Session within a Goal.

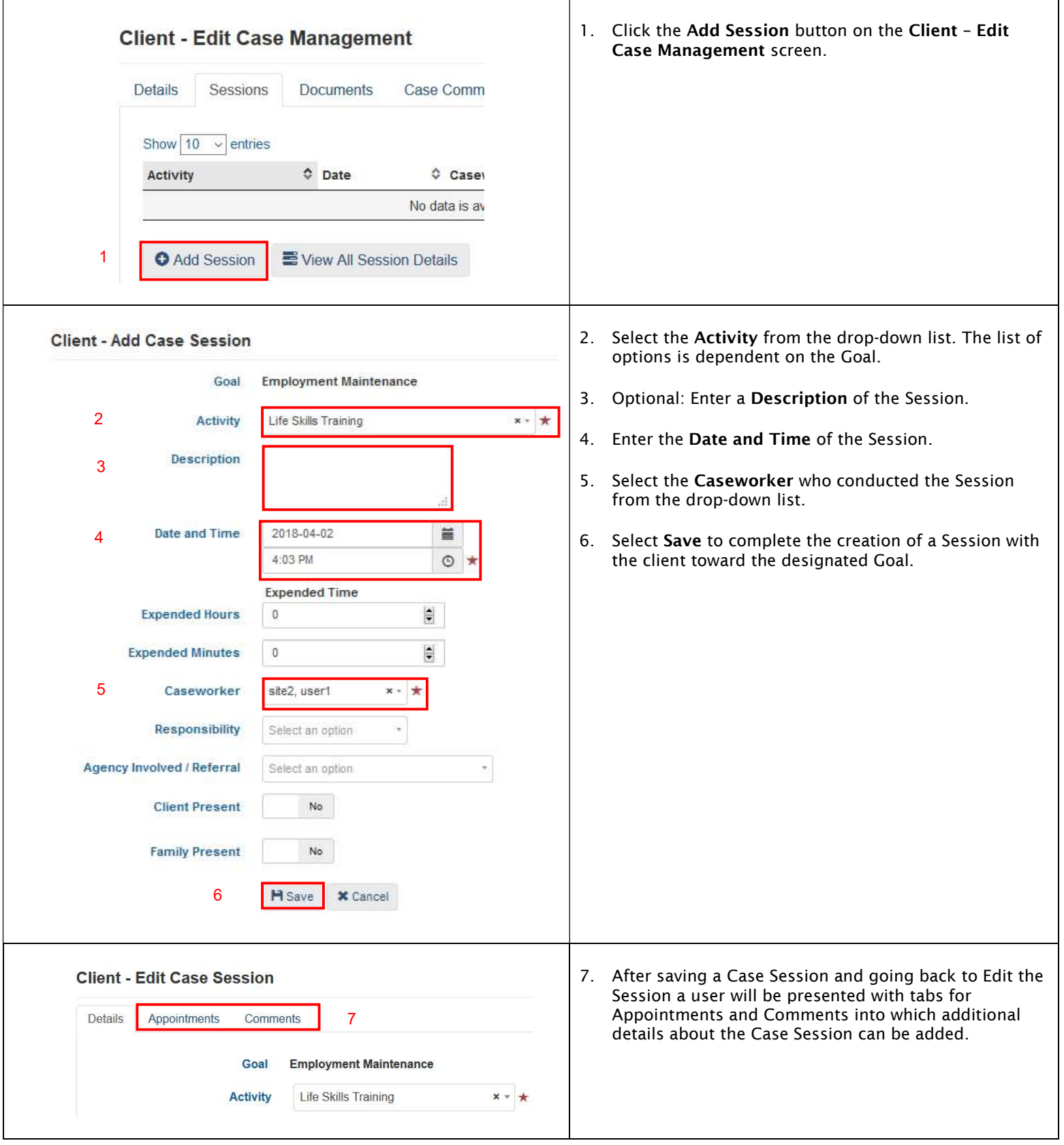

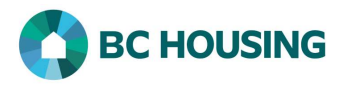

## Entering a Document

Documents related to a Goal and/or the client may be added to a Case Management record. Such documents are only accessible by users with rights to the Service Provide (HIFIS site).

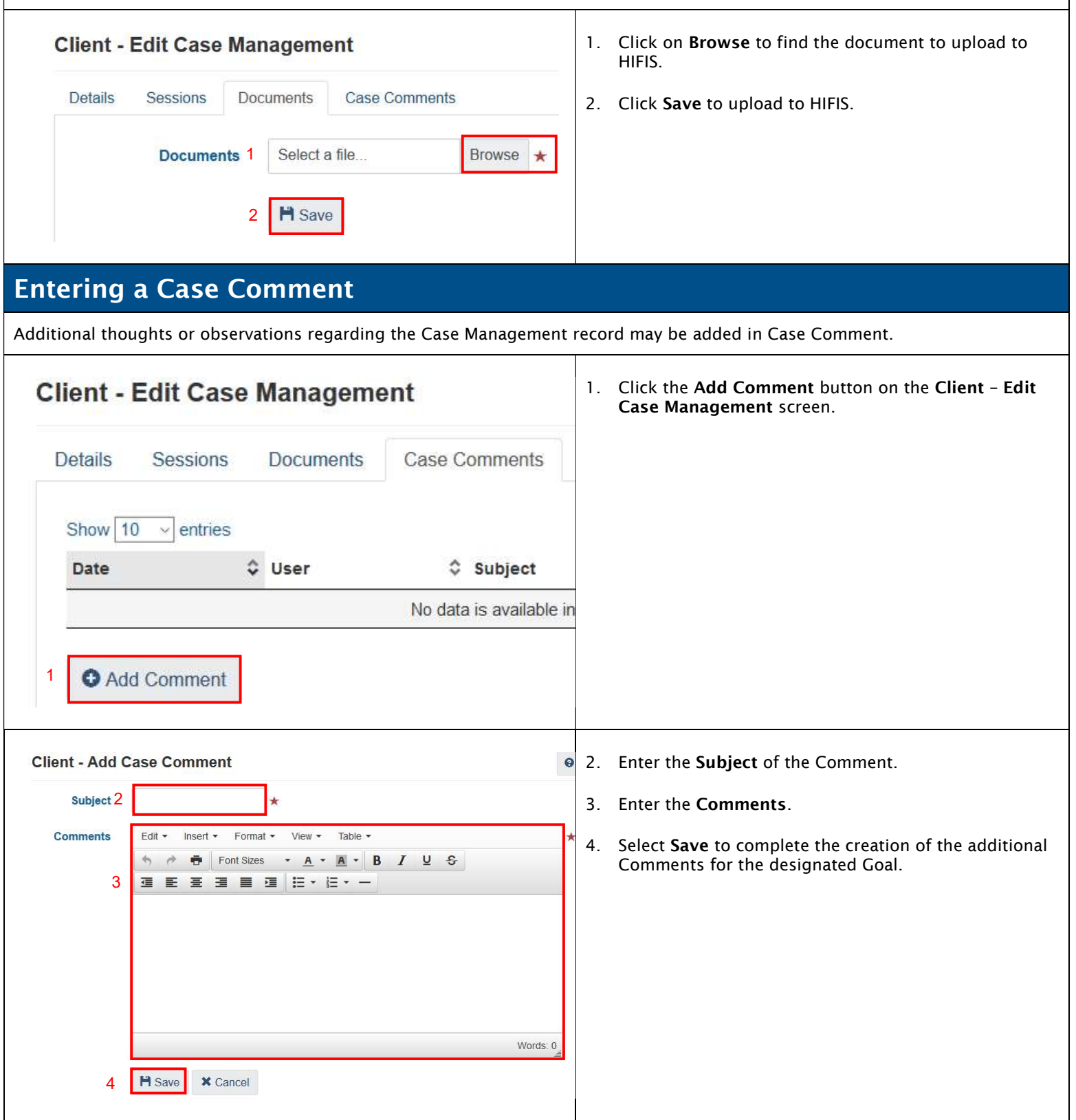